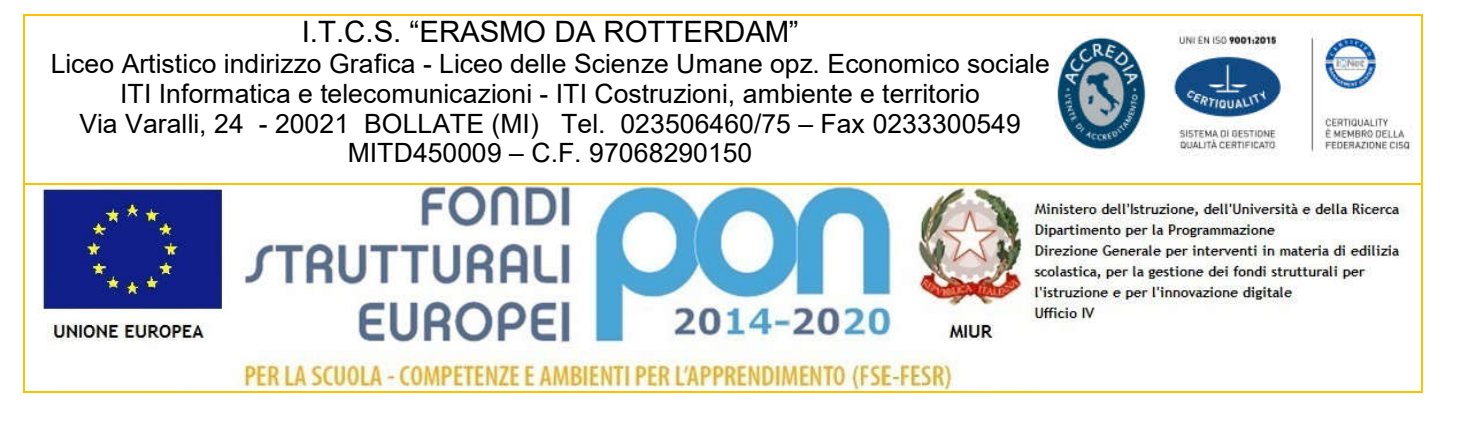

Codice Mod. DS 01.2 Pag. 1 / 1

## CIRCOLARE 93

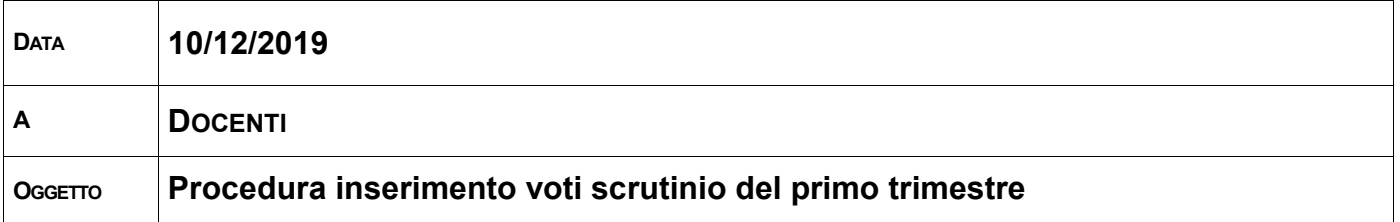

Si trasmette in allegato la procedura d'inserimento dei voti per lo scrutinio del primo trimestre

- 1. Scrutini on line
- 2. Le mie classi
- 3. Voti
- 4. Proposti
- 5. Cliccare per ogni alunno su "VP" nel Primo trimestre ed inserire il voto proposto.
- 6. Sulla casella recupero Indicare le modalità :

CORSO DI RECUPERO STUDIO INDIVIDUALE

- 7. Indicare la tipologia di prova (scritto, orale, pratico)
- 8. Il Coordinatore di classe inserisce anche il voto di condotta (come proposta).

Distinti Saluti

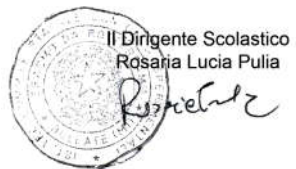

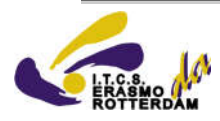